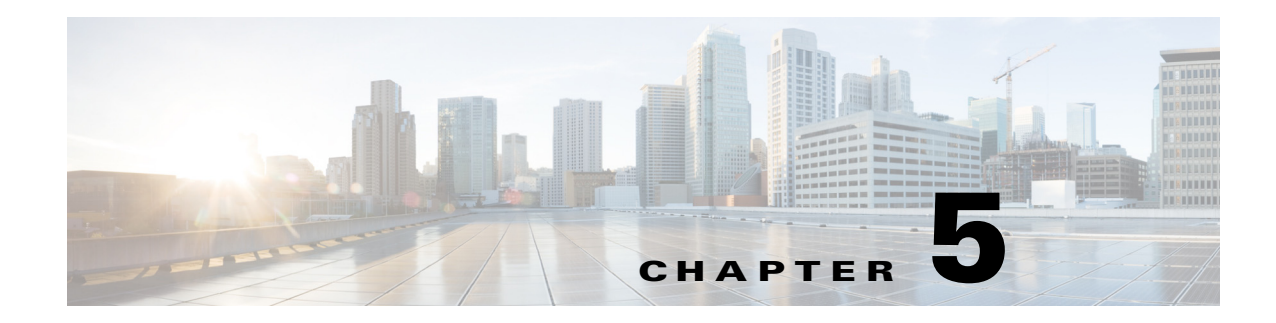

# **ROM Monitor Overview and Basic Procedures**

This chapter provides an overview of ROM Monitor concepts and operations.

This chapter includes the following main topics:

- [ROM Monitor Overview, page 5-1](#page-0-0)
- **•** [Access ROM Monitor Mode, page 5-2](#page-1-0)
- **•** [Displaying the Configuration Register Setting, page 5-6](#page-5-0)
- **•** [Environment Variable Settings, page 5-6](#page-5-1)
- **•** [Exiting ROM Monitor Mode, page 5-8](#page-7-0)

## <span id="page-0-0"></span>**ROM Monitor Overview**

The *ROM Monitor* is a bootstrap program that initializes the hardware and boots the Cisco IOS XE software when you power on or reload a router. When you connect a terminal to the router that is in ROM Monitor mode, the ROM Monitor command-line interface (CLI) prompt is displayed.

During normal operation, users do not use ROM Monitor mode. ROM Monitor mode is used only in special circumstances, such as reinstalling the entire software set, resetting the router password, or specifying a configuration file to use at startup.

The *ROM Monitor software* is known by many names. It is sometimes called *ROMMON* because of the CLI prompt in ROM Monitor mode. The ROM Monitor software is also called the *boot software*, *boot image*, or *boot helper*. Although it is distributed with routers that use the Cisco IOS XE software, ROM Monitor is a separate program from the Cisco IOS XE software. During normal startup, the ROM Monitor initializes the router, and then control passes to the Cisco IOS XE software. After the Cisco IOS XE software takes over, the ROM Monitor is no longer in use.

#### **Environmental Variables and the Configuration Register**

Two primary connections exist between ROM Monitor and the Cisco IOS XE software: the ROM Monitor environment variables and the configuration register.

The ROM Monitor environment variables define the location of the Cisco IOS XE software and describe how to load it. After the ROM Monitor has initialized the router, it uses the environment variables to locate and load the Cisco IOS XE software.

The *configuration register* is a software setting that controls how a card starts up. One of the primary uses of the configuration register is to control whether the router starts in ROM Monitor mode or Administration EXEC mode. The configuration register is set in either ROM Monitor mode or

Г

Administration EXEC mode as needed. Typically, you set the configuration register using the Cisco IOS XE software prompt when you need to use ROM Monitor mode. When the maintenance in ROM Monitor mode is complete, you change the configuration register so the router reboots with the Cisco IOS XE software.

#### **Accessing ROM Monitor Mode with a Terminal Connection**

When the router is in ROM Monitor mode, you can access the ROM Monitor software only from a terminal connected directly to the console port of the card. Because the Cisco IOS XE software (EXEC mode) is not operating, nonmanagement interfaces are not accessible. Basically, all Cisco IOS XE software resources are unavailable. The hardware is available, but no configuration exists to make use of the hardware.

#### **Network Management Access and ROM Monitor Mode**

It is important to remember that ROM Monitor mode is a router mode, not a mode within the Cisco IOS XE software. It is best to remember that ROM Monitor software and the Cisco IOS XE software are two separate programs that run on the same router. At any given time, the router runs only one of these programs, .

One area that can be confusing when using ROM Monitor and the Cisco IOS XE software is the area that defines the IP configuration for the Management Ethernet interface. Most users are comfortable with configuring the Management Ethernet interface in the Cisco IOS XE software. When the router is in ROM Monitor mode, however, the router does not run the Cisco IOS XE software, so that Management Ethernet interface configuration is not available.

When you want to access other devices, such as a TFTP server, while in ROM Monitor mode on the router, you must configure the ROM Monitor variables with IP access information.

## <span id="page-1-0"></span>**Access ROM Monitor Mode**

The following sections describe how to enter the ROMMON mode, and contains the following sections:

- [Checking the Current ROMmon Version, page 5-2](#page-1-1)
- **•** [Commonly Used ROM Monitor Commands, page 5-4](#page-3-0)
- **•** [Changing the ROM Monitor Prompt, page 5-5](#page-4-0)

### <span id="page-1-1"></span>**Checking the Current ROMmon Version**

To display the version of ROMmon running on a router, use the **show rom-monitor** command or the **show platform** command.

Router# **show rom-monitor r0**

Router#show rom-monitor r0

System Bootstrap, Version 15.4(3r)S, RELEASE SOFTWARE (fc1) Copyright (c) 1994-2014 by cisco Systems, Inc. .

```
Router#show platform
Chassis type: ISR4451/K9
```
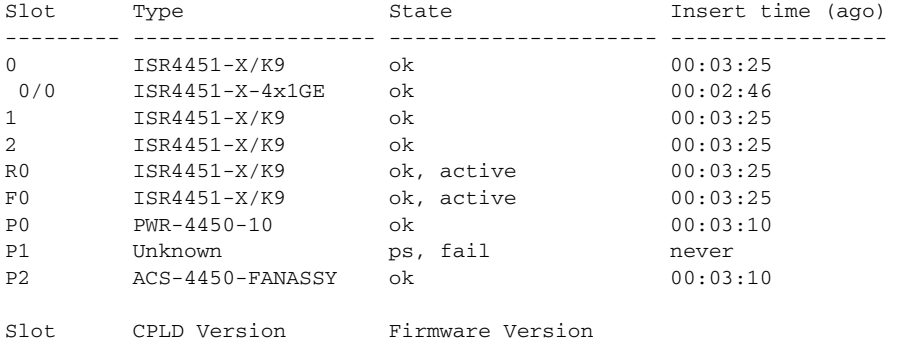

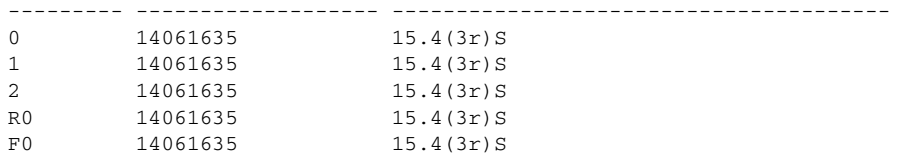

Router#show rom-monitor r0

System Bootstrap, Version 15.4(3r)S1, RELEASE SOFTWARE (fc1) Copyright (c) 1994-2014 by cisco Systems, Inc.

#### Router#show platform Chassis type: ISR4351/K9

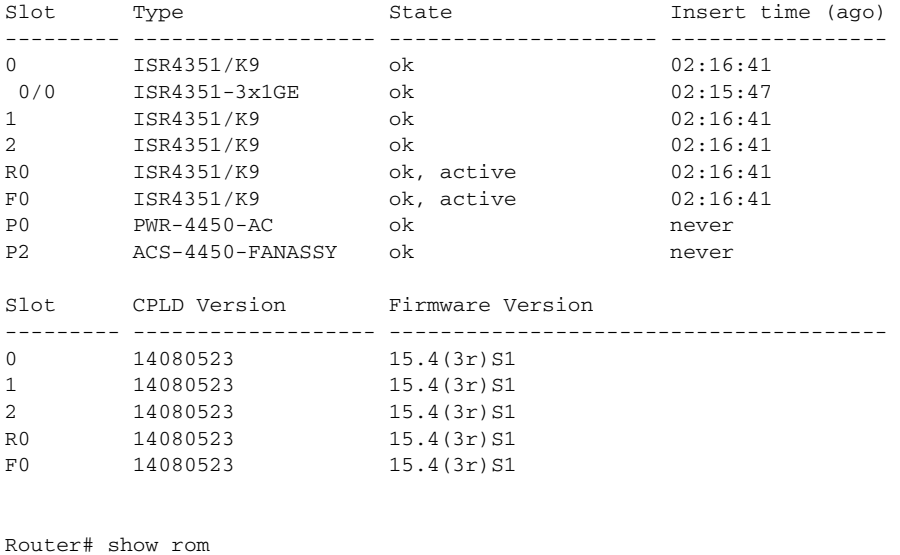

Router# show rom? rom-monitor romvar

```
Router# show romvar
ROMMON variables:
 PS1 = rommon ! > 
 TFTP_FILE = /noash/overlord_627.bin
 DEFAULT_GATEWAY = 50.0.0.1
 TFTP_SERVER = 172.18.40.12
 IP_SUBNET_MASK = 255.255.255.0
 MCP_STARTUP_TRACEFLAGS = 00000000:00000000
RET_2_RTS = ? = 0
 LICENSE_BOOT_LEVEL = adventerprise,all:esg;
 IP_ADDRESS = 172.18.40.56
BSI = 0 RET_2_RCALTS = 
 RANDOM_NUM = 1707176976
Router# reload
rommon 1 > set
PS1=rommon ! > 
SR_INIT_SHELL=aux_do_system_shell
TFTP_FILE=/noash/overlord_627.bin
DEFAULT_GATEWAY=50.0.0.1
TFTP_SERVER=172.18.40.12
IP_SUBNET_MASK=255.255.255.0
MCP_STARTUP_TRACEFLAGS=00000000:00000000
RET_2_RTS=
? = 0LICENSE_BOOT_LEVEL=adventerprise,all:esg;
IP_ADDRESS=172.18.40.56
```
 $BST=0$ RANDOM\_NUM=1707176976 RET\_2\_RCALTS=1350127173

## <span id="page-3-1"></span><span id="page-3-0"></span>**Commonly Used ROM Monitor Commands**

[Table 5-1](#page-3-1) summarizes the commands commonly used in ROM Monitor. For specific instructions on using these commands, refer to the relevant procedure in this document.

| <b>ROMMON Command</b>                            | <b>Description</b>                                                                                          |
|--------------------------------------------------|----------------------------------------------------------------------------------------------------|
| <b>boot</b> <i>image</i>                         | Manually boots a Cisco IOS XE software image.                                                               |
| <b>boot</b> image $-\mathbf{o}$ config-file-path | Manually boots the Cisco IOS XE software with a temporary<br>alternative administration configuration file. |
| confreg                                          | Changes the config-register setting.                                                                        |
| dev                                              | Displays the available local storage devices.                                                               |
| dir                                              | Displays the files on a storage device.                                                                     |
| reset                                            | Resets the node.                                                                                            |
| set                                              | Displays the currently set ROM Monitor environmental<br>settings.                                           |
| sync                                             | Saves the new ROM Monitor environmental settings.                                                           |
| unset                                            | Removes an environmental variable setting.                                                                  |

*Table 5-1 Commonly Used ROM Monitor Commands*

**The Contract of the Contract of the Contract of the Contract of the Contract of the Contract of the Contract of the Contract of the Contract of the Contract of the Contract of the Contract of the Contract of the Contract** 

[Table 5-2](#page-4-1) describes the available **help** commands for ROM Monitor mode.

*Table 5-2 Help Commands in ROMMON*

<span id="page-4-1"></span>

| Command   | Description                                               |
|-----------|-----------------------------------------------------------|
| help or ? | Displays a summary of all available ROM Monitor commands. |
| . .       | Displays information about command syntax.                |

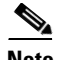

**Note** Commands are case-sensitive. You can halt any command by pressing **Ctrl-C**.

### **Examples**

The following example shows what appears when you enter the **?** command on a router:

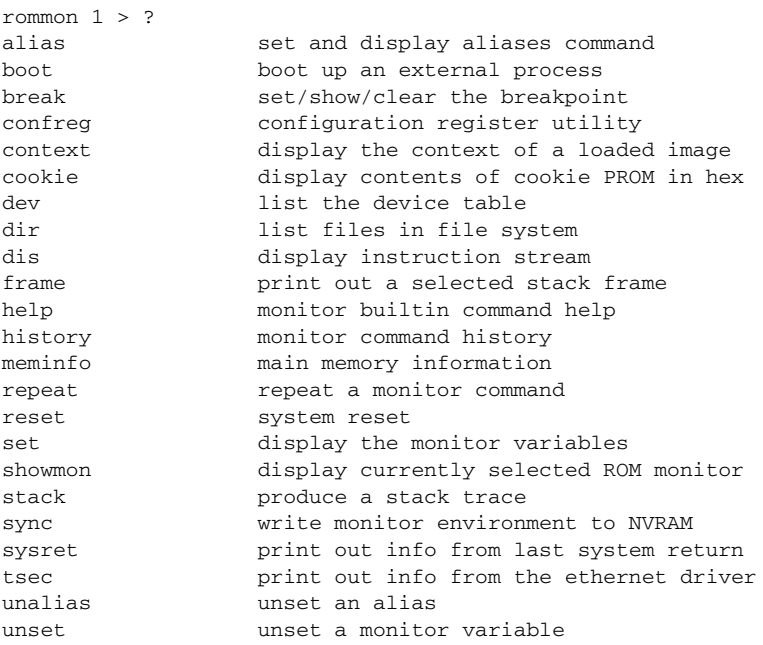

### <span id="page-4-0"></span>**Changing the ROM Monitor Prompt**

You can change the prompt in ROM Monitor mode by using the **PS1=** command as shown in the following example:

```
rommon 8 > PS1="ISR4400 rommon ! > "
ISR4400 rommon 9 >
```
Changing the prompt is useful if you are working with multiple routers in ROM Monitor at the same time. This example specifies that the prompt should be "ISR4400 rommon ", followed by the line number, and then followed by " $>$  " by the line number.

## <span id="page-5-0"></span>**Displaying the Configuration Register Setting**

To display the current configuration register setting, enter the **confreg** command without parameters as follows:

rommon > **confreg**

```
Configuration Summary
    (Virtual Configuration Register: )
enabled are:
console baud: 9600
boot: the ROM Monitor
```
do you wish to change the configuration? y/n [n]:

The configuration register setting is labeled *Virtual Configuration Register*. Enter the **no** command to avoid changing the configuration register setting.

# <span id="page-5-1"></span>**Environment Variable Settings**

The ROM Monitor environment variables define the attributes of the ROM Monitor. Environmental variables are entered like commands and are always followed by the equal sign (=). Environment variable settings are entered in capital letters, followed by a definition. For example:

IP\_ADDRESS=10.0.0.2

Under normal operating conditions, you do not need to modify these variables. They are cleared or set only when you need to make changes to the way ROM Monitor operates.

This section includes the following topics:

- **•** [Frequently Used Environmental Variables, page 5-7](#page-6-0)
- **•** [Displaying Environment Variable Settings, page 5-7](#page-6-1)
- **•** [Entering Environment Variable Settings, page 5-8](#page-7-1)
- **•** [Saving Environment Variable Settings, page 5-8](#page-7-2)

## <span id="page-6-0"></span>**Frequently Used Environmental Variables**

Table 5-3 shows the main ROM Monitor environmental variables. For instructions on how to use these variables, see the relevant instructions in this document.

**IP\_ADDRESS**=*ip\_address* Sets the IP address for the Management Ethernet

**IP\_SUBNET\_MASK=***ip\_address* Sets the subnet mask for the Management

interface.

Ethernet interface.

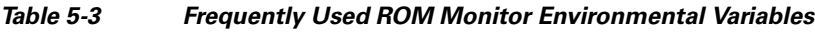

**Environmental variable description description** 

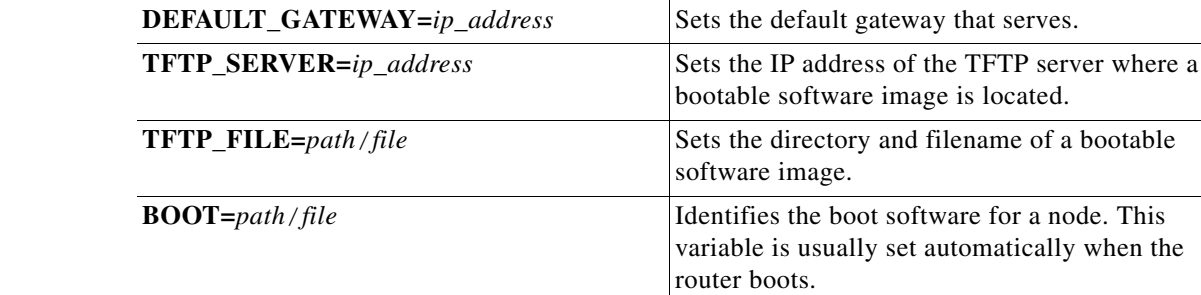

## <span id="page-6-1"></span>**Displaying Environment Variable Settings**

To display the current environment variable settings, enter the **set** command :

```
rommon 1 > showmon 
Current image running (0/1): Boot ROM0
System Bootstrap, Version 12.2(20120829:165313) 
DEVELOPMENT SOFTWARE
Copyright (c) 1994-2012 by cisco Systems, Inc.
Compiled Wed 08/29/2012 12:53:32.67 
CPLD Version : 35 (MM/DD/YY): 09/03/12 (2.3)
FPGA Version : 0x82020300 (2.3.0)
FPGA Active : read-only image
Board Version : 2 (P1C)
PCH Version : 10 (B0)
DP CPU Version : 00 (1.0)
FPGA-ENV Version: 0105
HDD Status : 0A30
MEFW Version : 6.0.50.1244
System Straps : 00000F00 BE036FF1 B2EB6E8F
Hardware Anchor : F01001R06.0116f365a2012-07-17
Certificate : 946944F17906C95E
Microloader : MA0001R04.013eb9f7f2012-06-22
Module 0/1 : Absent
Module 0/2 : Absent
Module 0/3 : Absent
Module 0/4 : Absent
Module 1/0 : Absent
Module 2/0 : Absent
PCH Enum Errs : 0
```
### <span id="page-7-1"></span>**Entering Environment Variable Settings**

Environment variable settings are entered in capital letters, followed by a definition. The following example shows the environmental variables used to configure the control Ethernet port on a router:

```
rommon > IP_ADDRESS=1.1.1.1
rommon > IP_SUBNET_MASK=255.255.254.0
rommon > DEFAULT_GATEWAY=1.1.0.1
```
## <span id="page-7-2"></span>**Saving Environment Variable Settings**

rommon > **sync**

To save the current environment variable settings, enter the **sync** command:

**Note** Environmental values that are not saved with the **sync** command are discarded whenever the system is reset or booted.

# <span id="page-7-0"></span>**Exiting ROM Monitor Mode**

To exit ROM Monitor mode, you must change the configuration register and reset the router.

#### **SUMMARY STEPS**

- **1. confreg**
- **2.** Respond to each prompt as instructed.
- **3. reset**

#### **DETAILED STEPS**

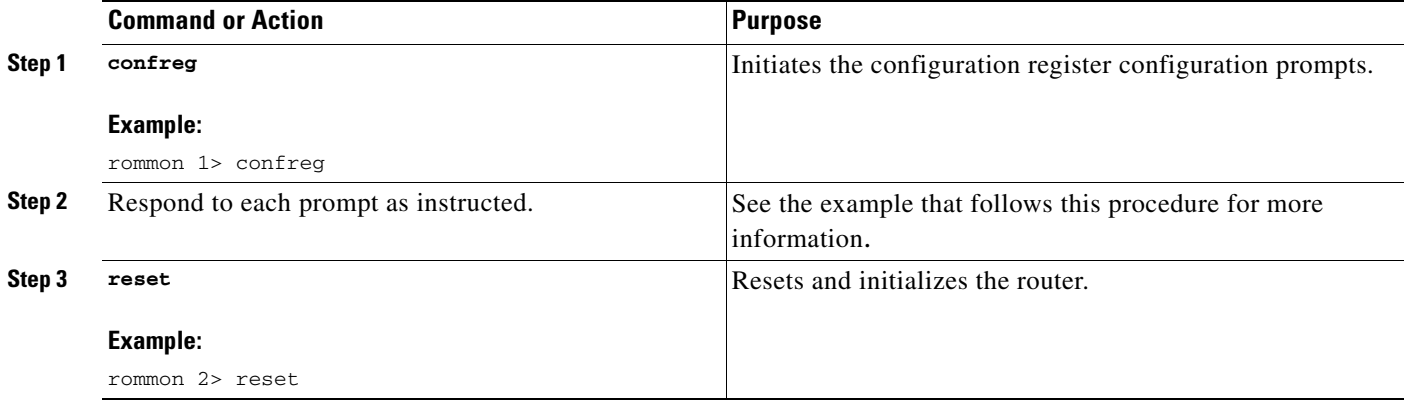

## **Configuration Example**

```
rommon 3 > confreg
            Configuration Summary
    (Virtual Configuration Register: 0x0)
enabled are:
  [ 0 ] break/abort has effect
 [ 1 ] console baud: 9600
 boot: ...... the ROM Monitor
do you wish to change the configuration? y/n [n]: y
 enable "diagnostic mode"? y/n [n]:
  enable "use net in IP bcast address"? y/n [n]: 
  enable "load rom after netboot fails"? y/n [n]: 
 enable "use all zero broadcast"? y/n [n]:
 disable "break/abort has effect"? y/n [n]: 
 enable "ignore system config info"? y/n [n]:
 change console baud rate? y/n [n]: 
change the boot characteristics? y/n [n]: 
            Configuration Summary
    (Virtual Configuration Register: 0x0)
enabled are:
 [ 0 ] break/abort has effect
 [ 1 ] console baud: 9600
 boot: ...... the ROM Monitor
```

```
do you wish to change the configuration? y/n [n]:
```
## **Upgrading the ROMmon for a Router**

Use this procedure to upgrade the ROMmon on a router:

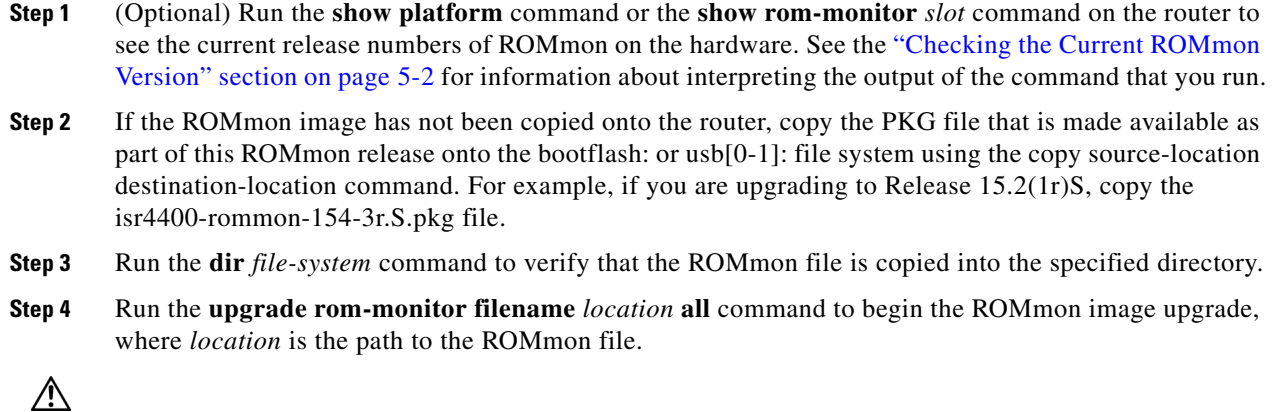

**Caution** Do not remove hardware, turn off power, or interrupt the router in any way during the ROMmon upgrade. Although the router should be able to recover from most interruptions during the ROMmon upgrade, certain scenarios may cause unpredictable problems.

- **Step 5** Messages pertaining to the upgrade are displayed on the console. After the display of these messages stops and the router prompt is available, run the **reload** command to reload the router.
- **Step 6** If autoboot has not been enabled by using the **config-register 0x2102** command, run the **boot** *filesystem:/file-location* command at the ROMmon prompt to boot the Cisco IOS XE image, where *filesystem:/file-location* is the path to the consolidated package file. The ROMmon upgrade is not permanent for any piece of hardware until the Cisco IOS XE image is booted.
- **Step 7** Run the **enable** command at the user prompt to enter the privileged EXEC mode after the boot is complete.
- **Step 8** Run the **show platform** command or the **show rom-monitor** *slot* command to verify whether the ROMmon has been upgraded.